# Как найти информацию о проекте?

Одним из способов, предложенных ниже:

• Пройти по ссылке:<https://ino.sfu-kras.ru/project/1156>

• Сканировать код:

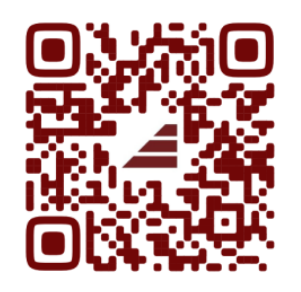

• Пройти по ссылке- [https://ino.sfu-kras.ru/,](https://ino.sfu-kras.ru/) выбрать раздел «Проекты» / «Славянские университеты»

# Где узнать больше о программах?

### 1. Выбрать интересующую вас программу

Использование средств цифровой дидактики при преподавании журналистики и медиатехнологий с 30.11.2021 по 24.12.2021 Очно-дистанционно 36 часов Сложность ★★★☆☆

### 2. Нажать кнопку «скачать» план обучения

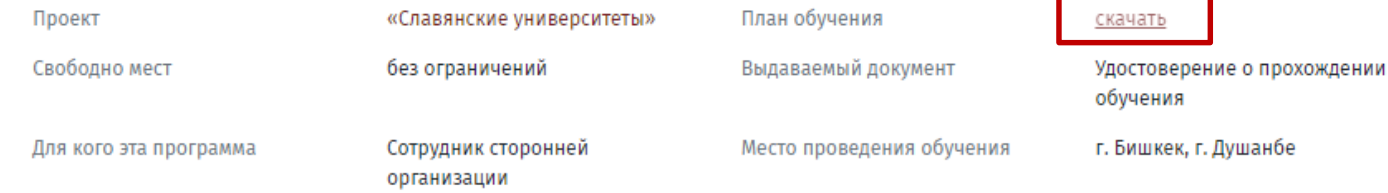

# Как записаться на программу?

институ

**HENPEPHENOTO** 

Главная / Аккаунт пользователя

Аккаунт пользователя

#### Вам необходимо пройти [регистрацию](https://ino.sfu-kras.ru/user/register) на сайте:

1. Кнопка «Войти»

Подать заявку

- 2. Вкладка «Регистрация»
- 3. Являетесь ли вы сотрудником СФУ нажать «НЕТ»
- 4. Придумать Имя пользователя и пароль
- 5. Подготовьте серию и номер документа об образовании
- 6. Заполнить анкету, нажать кнопку «Регистрация»
- 7. Выбрать программу https://ino.sfu[kras.ru/project/1156](https://ino.sfu-kras.ru/project/1156) и нажать кнопку

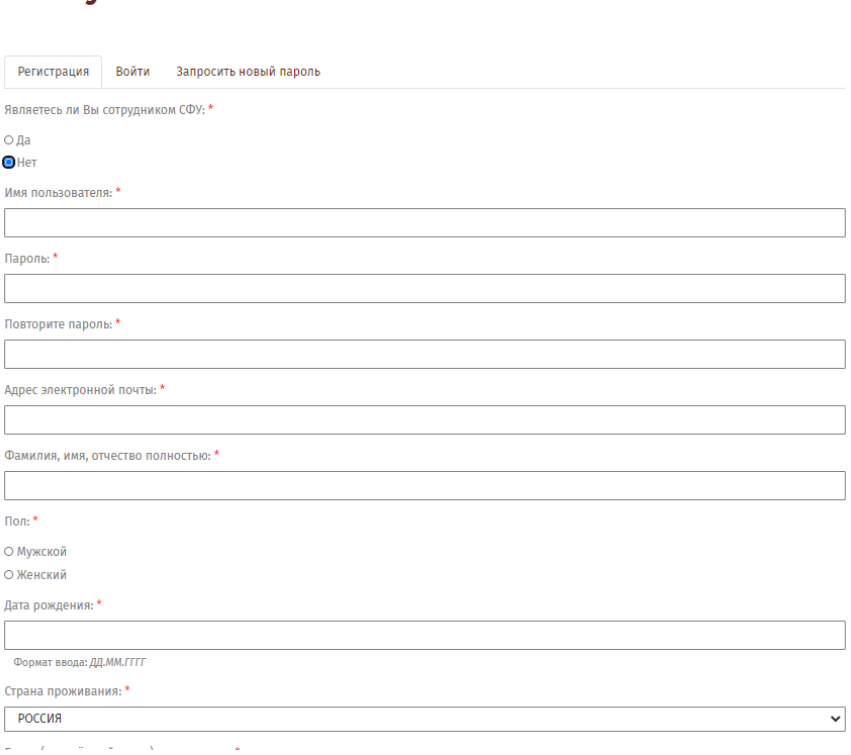

Сотруднику СФУ \*

Слушателю ▼

О нас $\star$ 

Войти

Проекты